Tallinna Ülikool

Digitehnoloogiate Instituut

# **Vabavaraliste videotöötlusvahendite võrdlus**

Seminaritöö

Autor: Matthias Johann Kurs

Juhendaja: Andrus Rinde

Tallinn 2017

Autorideklaratsioon

Deklareerin, et käesolev seminaritöö on minu töö tulemus ja seda ei ole kellegi teise poolt varem kaitsmisele esitatud. Kõik töö koostamisel kasutatud teiste autorite tööd, olulised seisukohad, kirjandusallikatest ja mujalt pärinevad andmed on viidatud.

........................ ................................................

(kuupäev) (autor)

# **Sisukord**

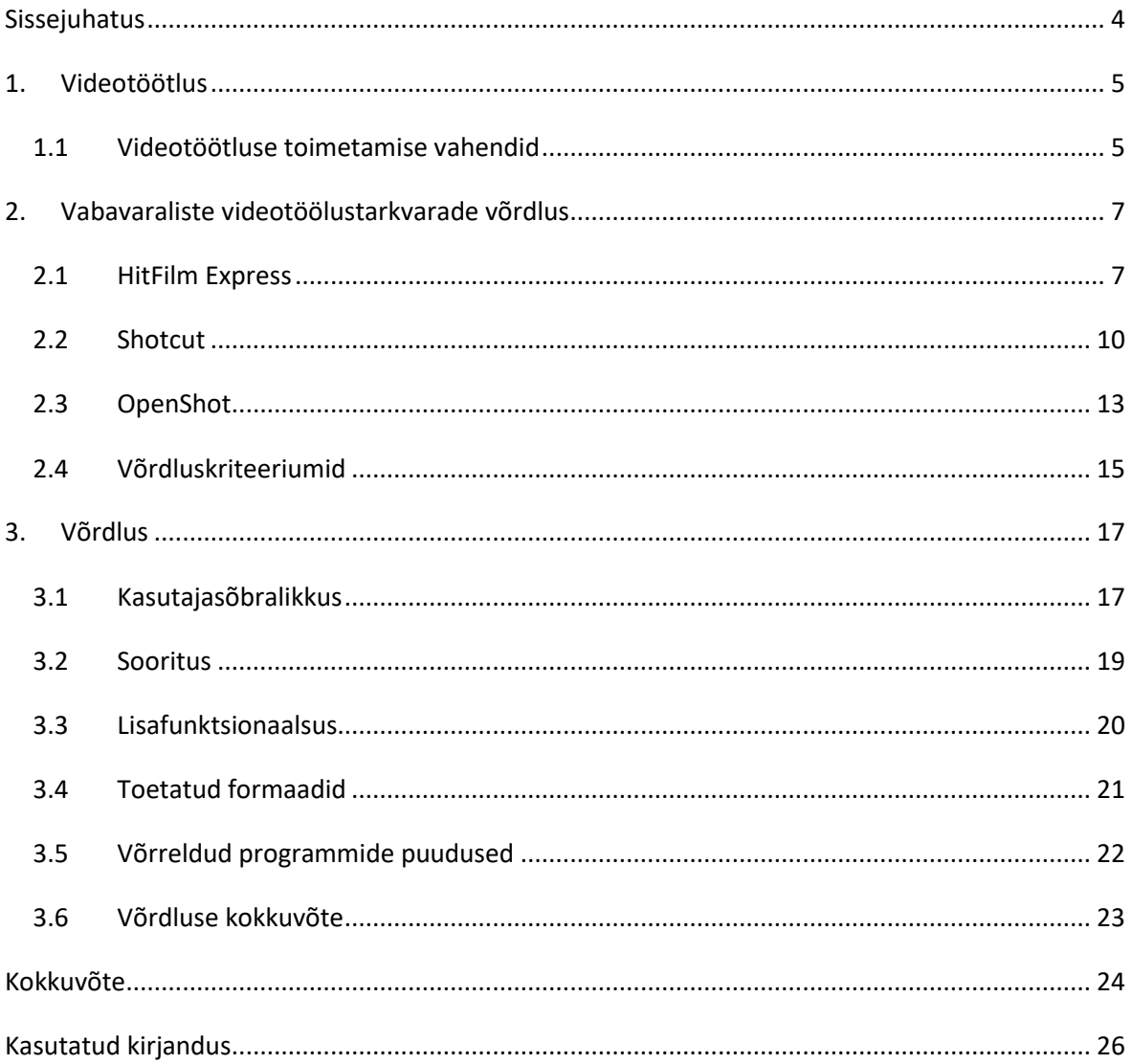

# <span id="page-3-0"></span>**Sissejuhatus**

Tänapäeval ei pea endale ostma spetsiaalset filmikaamerat, et luua videot või filmi. Tehnika on arenenud nii kaugele, et igaühel kellel on olemas tavaline telefon koos kaameraga, on võimeline video loomiseks. Mõned aastakümned tagasi poleks keegi arvanud, et video loomine muutuks nii lihtsaks ja kättesaadavaks.

Videote loomine on tänapäeval lihtne, kuid tihti tekib inimestel soovi oma videot või filmi huvitavamaks muuta. Selleks on vaja eraldi vahendit või tarkvara, mis võimaldaks lisada efekte või täiustada oma videot. Tavaliselt nõuab eraldi töötlusvahendi kasutamine teatud rahasummat, mistõttu inimesed ei pruugi endale neid soetada. Siin juhul tekib küsimus, millist tasuta videotöötlustarkvara tuleks siiski eelistada ja miks?

Käesoleva seminaritöö eesmärgiks on luua võrdlus erinevatest vabavaralistest videotöötlusvahendidest. Käesolev seminaritöö uurib ainult süle- ja lauaarvutitele mõeldud vabavaralisi videotöötlusvahendeid. Sihtgrupiks on eelkõige need, kes soovivad alustada videotöötlusega ja inimesed, kes otsivad tasuta alternatiive videotöötluseks. Kuigi vabavaralisi videotöötlusvahendeid on tänaseks mitmeid, otsustas autor välja valida interneti artklites populaarsteks saanud vabavaralisi töötlusvahendeid.

Eesmärgi saavutamiseks annab autor ülevaate populaarsetest tarkvaradest, võrdleb neid, luues sarnase videoprojekti, seejärel selgitatakse välja parim. Esimeses peatükis antakse lühike ülevaade videotöötlusest endast. Teises peatükis antakse tarkvaradest lühike ülevaade ja pannakse paika võrdluskriteeriumid. Kolmandas peatükis võrreldakse tarkvarasid paika pandud kriteeriumite põhjal ning tehakse kokkuvõte parimast vabavaralisest videotöötlusvahendist.

# <span id="page-4-0"></span>**1. Videotöötlus**

Videotöötlus (ingl *video editing*) on videomaterjali manipuleerimine ja selle asetus vastavalt vajadusele. Töötluse eesmärgiks on tavaliselt eemaldada ebavajalikud video osad, lisada efekte, muusikat, graafikat ja palju muudki. Videotöötluse eesmärgiks võib olla ka sõnumi saatmine, et panna vaatajaid mõtlema. (MediaCollege, kuupäev puudub)

# <span id="page-4-1"></span>**1.1 Videotöötluse toimetamise vahendid**

- **Lõikamine (ingl** *cut***) –** protsess, kus video lõigatakse osaks, et seda hiljem lisada või eemaldada täielikult.
- **Ülekirjutamine (ingl** *overwrite*) protsess, kus videoklipp kustutakse, asendades selle teise klipiga või videoga.
- **Trimmimine (ingl** *trim)*  protsess kus videoklipi algusest või lõpust eemaldatakse osa.
- **Kaader (ingl** *frame***) –** ajamääramisühik, samuti ka kõige väikseim ühik video lõikamiseks.
- **Kaadrisagedus (ingl** *framerate***)**  näitab palju kaadreid on ühes sekundis. Tuntumad kaadrisagedused on 25,30, 60 kaadrit sekundis.
- **Siire (ingl** *transition***)** üleminek ühelt klipilt teisele.
- **Võtmekaader (ingl** *keyframe***) –** tegemist on markeriga, mis võimaldab muuta teatuid parameetreid. Kasutatakse eelkõige video animeerimiseks.
- **Järjend/ajajoon (ingl** *sequence/timeline***) –** koht, kuhu saad oma videod järjestada ja neid lõigata.
- **Tasemed (ingl** *levels***) –** helitaseme muutmiseks mõeldud vahend.
- **Rada** (ingl *track*) koht, kus video ja audio on seatud ajajoone peal.
- Kompressorid ja koodekid (ingl *compressors and codecs*) tarkvarad, mida kasutatakse digitaalse video kompressimiseks või dekompressimiseks. Kompressimise tulemusel video maht väheneb.
- Kodeerimine (ingl *encoding*) protsess, kus digitaalne video muudetakse vastavasse formaati. Näiteks videoprojekti saab salvestada MGEG-2 formaati, et saaks videot DVD-le salvestada.
- **Kihtide loomine (ingl** *layering***) –** videole lisatakse erinevaid kihte. Igas kihis võibolla erinev video või audio.

 **Chroma võti (ingl** *chroma key***) –** tööriist, mis võimaldab muuta video tausta, eelkõige kasutatakse seda filmitööstuses.

Antud terminid võiks meelde jätta, sest kui hakata tegelema videotöötlemisega tuleks neid kindlalt teada. (Wikiversity, viimati muudetud 2011.aastal)

# <span id="page-6-0"></span>**2. Vabavaraliste videotöölustarkvarade võrdlus**

Internetis on võimalik valida allalaadida mitmeid vabavaralisi videotöötlusvahendeid. Selleks, et leida kõige parem tasuta videotöötlustarkvara, otsustas autor välja valida kolm tarkvara, mis on hetkel populaarseks. Antud tarkvarad said valituks internetis välja toodud artlikite põhjal, kus on välja toodud hetkel populaarseteks osutunud tarkvarad. (Wilson & Ellis, 2017) ja (Brandon, 2017)

Valituks said järgmised vabavaralised videotöötlusvahendid:

- **HitFilm Express** (Loojad: FXhome. Koduleht:<https://hitfilm.com/> )
- **ShotCut** (Loojad: Dan Dennedy, MeltyTech. Koduleht: [https://www.shotcut.org/\)](https://www.shotcut.org/)
- **OpenShot** (Loojad: Jonathan Thomas, OpenShot Studios. Koduleht: <http://www.openshot.org/> )

# <span id="page-6-1"></span>**2.1 HitFilm Express**

HitFilm Express on vabavaraline videotöötlustarkvara, mille tootjateks on FXhome. Firmast nii palju, et nad tegelevad tarkvarade arendamisega, eelkõige filmitööstusega seotud omadega. Firma enda eesmärgiks oli luua parim videotöötluse ja visuaalsete efektidega tarkvara, mille nimeks sai HitFilm.

HitFilm Express on eelkõige tasuta versioon programmist HitFilm. HitFilm Express töötab nii Windows'i kui ka Mac'i operatsioonsisüsteemidel põhinevatel arvutitel. Tegemist on professionaalsel-tasemel videotöötlusvahendiga, mis on tehtud tasuta kättesaadavaks ka tavakasutajatele. Selleks, et omale HitFilm Expressi allalaadida peab lehel <https://hitfilm.com/> omale konto looma ning otsima vastava allalaadimislingi. Peale allalaadimist saad tarkvara kasutama hakata, kuid oma video eksportimiseks on vaja aktiveerimiskoodi, mille saab samuti tasuta HitFilmi kodulehelt.

HitFilm Expressi kasutamiseks, peaks arvuti täitma järgnevaid miinumumnõudeid: (FXhome, kuupäev puudub)

- Operatsioonisüsteem: 64-bitine Windows 7,8,10. Maci puhul OS X 10.10 Yosemite, OS X 10.11 El Capitan või macOS 10.12 Sierra.
- Protsessor: Intel i3, Core i5, Core i7 või AMD-ga samaväärne.
- Mälu: 4 GB (soovitatud on 8GB)
- Graafika protsessor: Graafikakaardil peab olema vähemalt 512 MB videomälu.
- Kõvaketta ruum: 1,2 GB installimise jaoks.

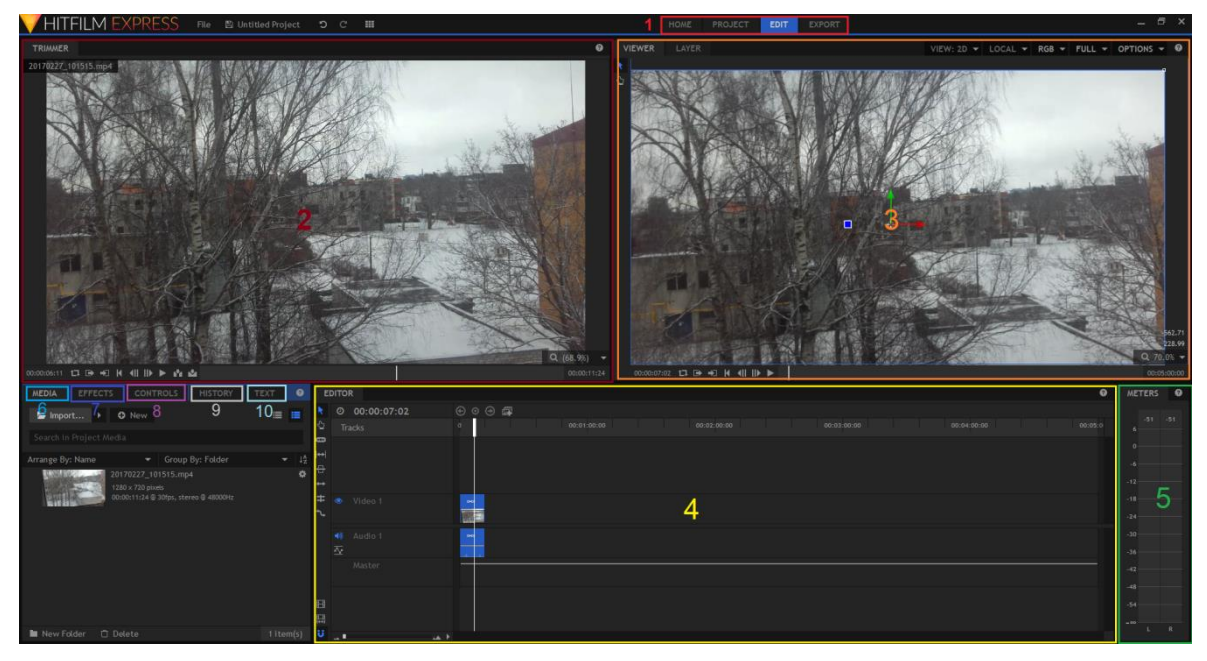

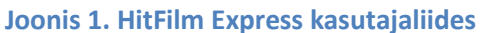

HitFilmi kasutajaliides (joonis 1) võib algul segadust tekitada neis, kes pole varem videotöötlusega tegelenud, kuid õnneks kogu funktsionaalsus lihtsasti kättesaadav ning ei vaja palju aega harjumiseks. Kasutajaliidest saab kasutaja oma tahtmise järgi muuta ning jätta ainult vajalikud funktsioonid nähtavale.

Kasutajaliides on jaotatud järgmiselt:

**Projekti loomine, töötlus, eksport (joonis 1, nr 1)-** *"Home"* on avaleht, kust saab osta lisaefekte ja vaadata erinevate efektide loomiseks olevaid videosid. *"Project"* , seal luuakse oma projekt. *"Edit"* on töötlusaken, kus toimub kogu videotöötlus. "*Export"* laseb oma videot eksportida valitud formaati.

**Trimmer (joonis 1, nr 2) -** seal saab oma valitud videoklipi trimmimisega tegeleda ehk määrata video lõpp- ja alguspunkt, et mingi osa videost valida.

**Viewer (eelvaateaken, joonis 1, nr 3) –** siin näeb oma video eelvaadet.

**Editor (joonis 1, nr 4)** – tegemist on ajajoonega, kus on kõik videos kasutatavad klipid ja helid ning neid on võimalik järjestada või kärpida vastavalt oma vajadusele.

**Meters (joonis 1, nr 5)** – helitasemete reguleerimine.

**Media (joonis 1, nr 6)–** sisaldab kõik meediateeke, mis on imporditud.

**Effects (joonis 1, nr 7) –** sealt leiab kõik efektid, mida saab oma videole külge rakendada.

**Controls (joonis 1, nr 8) –** valitud klipi omadused ja temale rakendatud efektide omadused.

**History (joonis 1, nr 9)–** seal saab näha kõiki sooritatud tegevusi ning võimaldab neid tagasi võtta.

**Text (joonis 1, nr 10) –** võimaldab lisada tekste ja tiitreid oma videole

Hitfilm Express sisaldab endas kuni üle 350 efekti, mida saab oma videotöötluses ära kasutada ning neid on võimalik juurde osta kui tekib soovi. Maksimaalne resolutsioon mida HitFilm Express toetab on kuni 4K UHD. Samuti on olemas ka võtmekaadri tööriist animatsioonide jaoks. Tarkvaral on ka olemas chroma-võtme võimalused. Videotöötlusvahend toetab ka 3D-võimalusi, kuid need on piiratud võrreldes tasulise versiooniga. (FXhome, kuupäev puudub)

## **HitFilm Expressi toetatud impordi/ekspordi formaadid:**

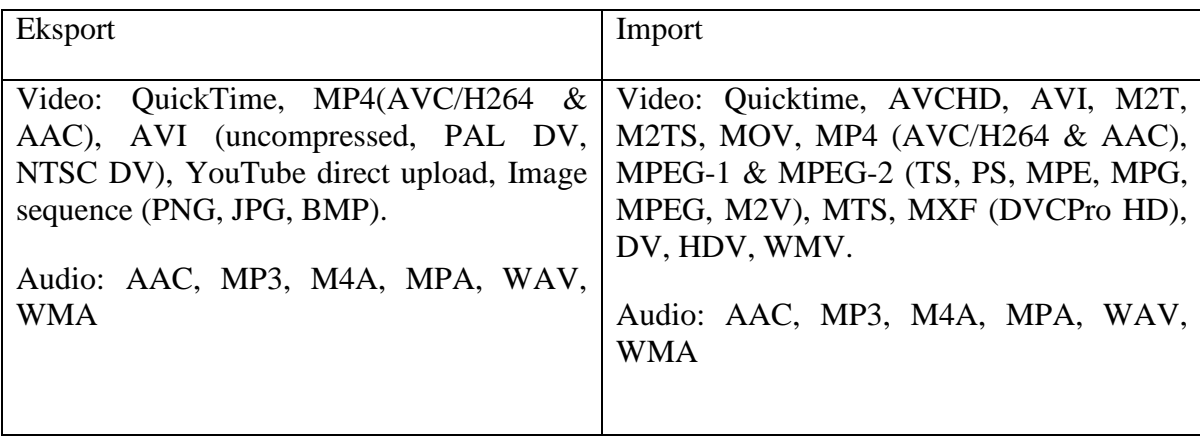

#### **Tabel 1. HitFilm Express toetatud formaadid**

#### <span id="page-9-0"></span>**2.2 Shotcut**

Shotcut'i idee sai alguse 2004.aastal kui Charlie Yates ja tema töökaaslased otsustasid luua videotöötlustarkvara kasutades MLT Multimedia raamistiku. Orginaalset Shotcut tarkvara ei eksisteeri ning selle asemel on täiesti uus versioon sellest, mis on loodud Dan Dennedy poolt, kes oli varem Charlie Yates'iga koos töötanud. Praegune Shotcut sai alguse 2011.aastal kui Dan Dennedy otsustas luua täiesti uue versiooni Shotcutist. Dan Dennedy otsustas nime jätta samaks kuna talle nii väga meeldis see nimi. (MLT, kuupäev puudub)

Shotcut on vabavaraline videotöötlustarkvara, mis töötab nii Windows, Linux kui Mac arvutitel. Loojate sõnul toetab Shotcut palju erinevaid formaate kuna see kasutab FFmpegi, mis sisaldab endas mitmeid teeke (ingl *libraries*), mis tegeleb spetsiaalselt formaatide ja koodeksitega. (FFmpeg, kuupäev puudub)

Shotcut'i allalaadmiseks peab minema lehele<https://www.shotcut.org/> ja valima vastava allalaadimislingi.

Shotcut miinimumnõuded: (MLT, kuupäev puudub)

- Operatsioonisüsteem: 64-bitine Windows 7-10, Apple OS X 10.8 10.10 või 64 bitine Linux, millel on vähemalt glibc 2.13.
- Protsessor: x86-64 Intel või AMD, vähemalt ühe 2 Ghz tuumaline SD jaoks, 2 tuumaline HD jaoks, 4 tuumaline 4K resolutsiooni jaoks.
- Graafikakaart: OpenGL 2.0, mis töötab korralikult ja on toetatud. Windowsi puhul piisab graafikakaardist, mis toetab DirectX 9 või DirectX 11 draivereid. Ametliku nimekirja pole.
- Mälu: Vähemalt 4GB kui kasutada SD, 8GB kui kasutada HD, 16 GB kui tahta 4K.
- Kõvaketta ruum: Üle 1.2 GB kõvaketta ruumi tarkvara enda jaoks.

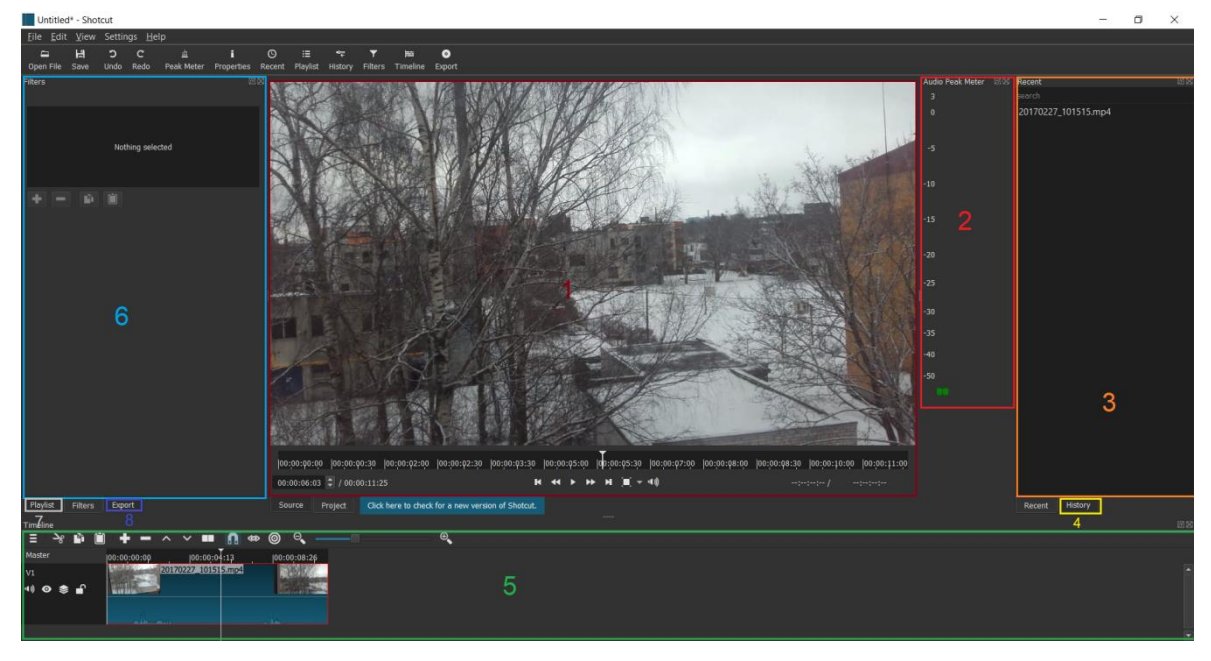

**Joonis 2. Shotcut kasutajaliides kus kõik vahendid on aktiivsed välja arvatud properties** 

Esmapilgul ei tundu Shotcut kasutajaliides (joonis 2) väga paljutõotav kuna jääb mulje, et osa funktsionaalsust oleks nagu puudu. Tegelikkuses on Shotcut'i vahendid algselt ära peidetud ehk siis kui tahad kasutada vastavat tööriista peab selle ennem kasutajaliideses aktiivseks tegema. See võimaldab kasutajal kasutajaliidest oma tahtmise järgi muuta.

Failide sisse toomiseks piisab ainult *"open file"* nupu vajutamiseks, et tuua sisse enda meediafaile. "*Save"* funktsioon laseb projekti salvestada juhul kui vaja hiljem midagi muuta. Ülejäänud tegevused toovad, et vastava akna, kus saab teostada oma tegevusi. Põhiaknas saab oma videole määrata algus- ja lõppkohta ning näha töötlemise tulemust.

Shotcut kasutajaliides on jagatud järgmiselt:

**Eelvaateaken (joonis 2, nr 1) –** näeb oma töödeldud video eelvaadet.

**Audio Peak Meter (joonis 2, nr 2) –** laseb helitasemeid muuta vastavalt oma vajadusele.

**Recent (joonis 2, nr 3) –** näitab hiljuti kasutatud meediateeke.

**History (joonis 2, nr 4) -** võimaldab järge pidada kõikidest tegevustest ja vajadusel tagasi võtta neid.

**Timeline (joonis 2, nr 5) –** laseb ajajoont kuvada või peita. Ajajoonel saab oma videoklippe või muusikat omavahel järjestada.

Filters (joonis 2, nr 6) – sealt saab valida efekte, filtreid, mida saab paigutada oma videole.

**Playlist (joonis 2, nr 7) –** sinna saab panna oma meediafailid, mida sa kasutad antud töötlemiseks, eelkõige on see mõledud mugavuseks, et ei peaks töötama mitmete failidega. Saab teostada ka lihtsaid montaaže kasutades playlisti.

**Export (joonis 2, nr 8) –** video eksportmine valitud formaati.

**Properties –** siit näeb ära valitud meediafaili andmed olgu selleks resolutsioon, koodek, formaat või kaadrisagedus.

Sarnaselt HitFilm'iga on võimalik kasutajaliidest oma ära nägemise järgi muuta. Tarkvara toetab ka erinevaid keelevalikuid, mis teeb kasutamise lihtsaks nendele kelle emakeel pole inglise keel. Olemas on ka pluginaid, mis lisab juurde erinevaid efekte mida saab kasutada, kuid nende saamine pole just kõige kergem.

Shotcut kodulehelt leiab ka erinevaid õpetusvideosid kuidas tarkvara kasutada, kuid enamus neist on tehtud mitu aastat tagasi. Tarkvara pidevalt uuendatakse mistõttu ei pruugi antud õpetussvideod enam nii täpsed olla ja võib tekitada uutel kasutajatel segadust.

#### **Shotcut toetatud formaadid importiseks ja eksportimiseks:**

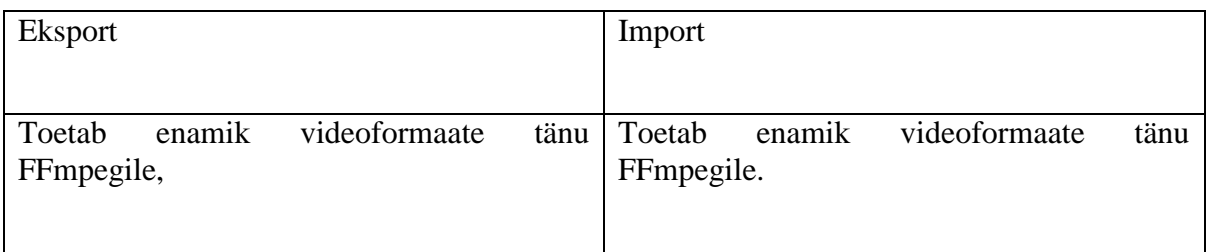

#### **Tabel 2. Shotcut toetatud formaadid**

# <span id="page-12-0"></span>**2.3 OpenShot**

OpenShot projekt sai alguse 2008. aastal kui Jonathan Thomas avastas, et Linux'i operatsioonisüsteemil ei leidu sobivaid videotöötlusvahendeid, mis oleksid piisavalt head või võimsad. Jonathan Thomas otsustas, et loob ise vabavaralise videotöötlusvahendi, mis oleks võimas, kergesti kasutatav ja stabiilne. 2012. aastal lõi Jonathan Thomas firma nimega OpenShot Studios, LLC , et saaks koos teiste arendajatega OpenShot tarkvara edasi arendada. (OpenShot Studios, LLC, kuupäev puudub)

OpenShot on vabavaraline videotöötlusvahend, mille eesmärgiks on pakkuda kasutajatele lihtsasti kasutavat ja võimast vahendit oma videote töötlemiseks. OpenShot töötab nii Windows'i, Linux'i ja ka Mac'i arvutitel. Sarnaselt Shotcut'ile kasutab OpenShot FFmpeg'i, et toetada võimalikult palju erinevaid formaate.

OpenShot'i soetamiseks peab minema OpenShot kodulehele <http://www.openshot.org/> ning valima vastava allalaadimislingi.

OpenShot miinimumnõuded:

- Operatsioonisüsteem: 64-bitine operatsioonisüsteem (Linux, OS X, Windows 7/8/10)
- Protsessor: Mitme-tuumaline protsessor, millel on 64-bitine tugi
- Mälu: Vähemalt 4GB
- Kõvaketta ruum: 500MB installimise jaoks.
- Graafikakaart: Info puudub

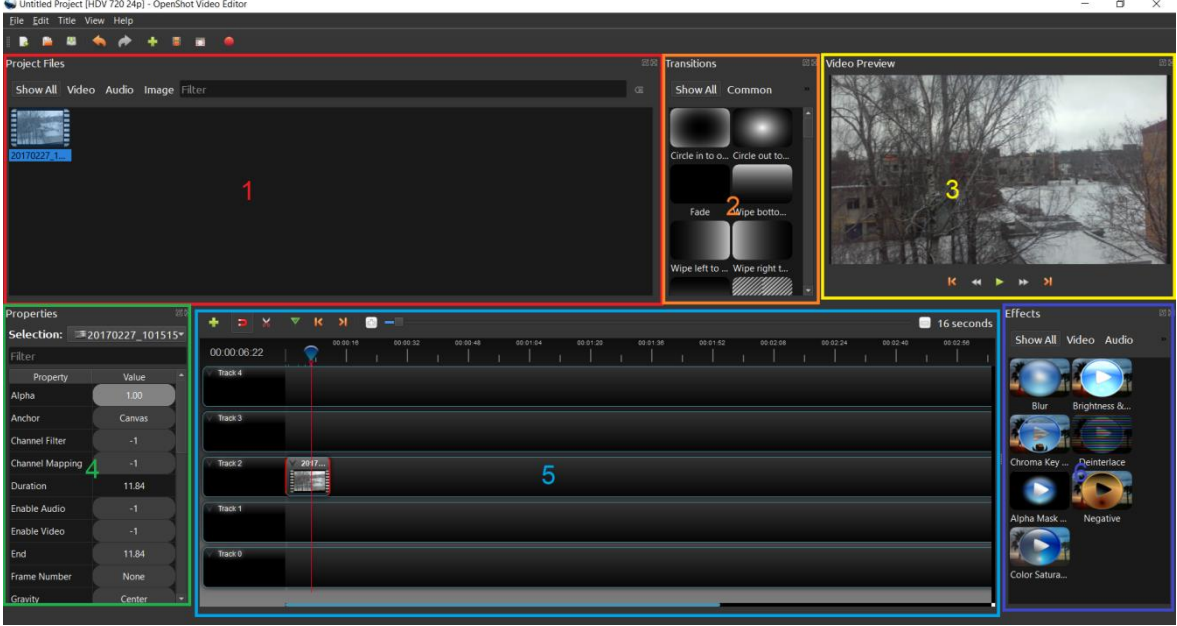

#### **Joonis 3. OpenShot kasutajaliides**

OpenShot'i kasutajaliides (joonis 3) näeb oma välimuselt lihtne välja. Võrreldes eelnevalt välja toodud tarkvaradega on kasutajaliidesel vähem valikuid. OpenShot'i eesmärgiks oli luua lihtsasti kasutatav ja võimas videotöötlusvahend, mistõttu on kasutajaliides väga kasutajasõbralik. Osa funktsionaalsusest on algselt ära peidetud ning saab vastavalt vajadusele ette tuua.

Kasutajaliidese osad:

**Project files (joonis 3, nr 1)-** kõik sisse imporditud meediafailid, mida saab sorteerida katergooriate järgi, olgu selleks video-, muusika- või pildifailid.

**Transitions (joonis 3, nr 2)-** sisaldab kõike siirdeid, mida saab oma videotöötluses kasutada.

**Video preview (joonis 3, nr 3)-** siin tuuakse eelvaade töödeldud videost

**Properties** (joonis 3, nr 4) – videoklipi omadused, mida on võimalik muuta, samuti saab rakendada võtmekaadrit.

**Ajajoon (joonis 3, nr 5) –** ajajoonel saab oma meediateeke asetada ning samuti neid lõigata või trimmida.

**Effects (joonis 3, nr 6)-** kõikide efektide loetelu, mida saab kasutada.

Eksportimiseks piisab tööriista ribal oleva salvestusnupu vajutamisest ning antakse valik millisesse formaati kasutaja soovib oma videot panna.

OpenShot'il on ka võimsad võtmekaadri võimalused, et annaks kasutajale mitmeid võimalusi animatsioonide tegemiseks. Tarkvara sisaldab endas ka üle 400 siirdeid, mis tuleb tarkvaraga kaasa. Peale selle on olemas ka 3D-võimalused animatsioonide või tiitride kuvamiseks. Olemas on helitöötluse vahendeid, kuid parem oleks kasutada spetsiaalset tarkvara selle jaoks. Videosid on võimalik ka kaadri kaupa töödelda, et saavutada võimalikult parim tulemus.

OpenShot tarkvaral on olemas ka ametlik juhis, kuidas OpenShot'i kasutada, kus on toodud välja kogu funktsionaalsus mida OpenShot endas võimaldab. Tarkvara on samuti tõlgitud üle 70 keelde, sealhulgas on ka tõlgitud eesti keelde. Juhis on kättesaadav aadressil<http://www.openshot.org/static/files/user-guide/index.html> .

#### **OpenShot toetatud formaadid importimiseks ja eksportimiseks:**

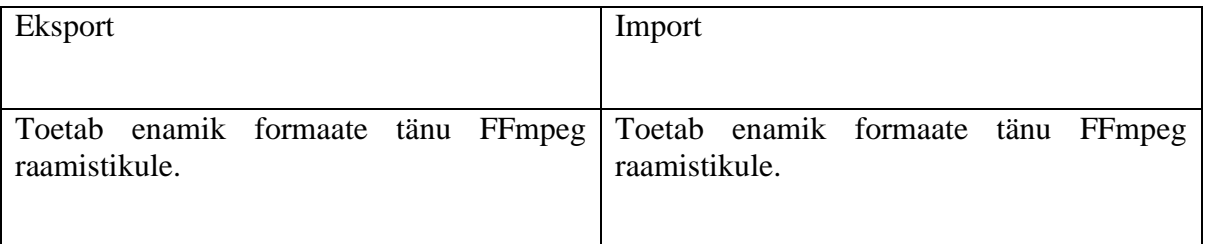

#### **Tabel 3. OpenShot toetatud formaadid.**

## <span id="page-14-0"></span>**2.4 Võrdluskriteeriumid**

Videotöötlusvahendeid võrreldakse järgmiste kriteeriumite põhjal:

- **Kasutaja-sõbralikkus** hinnatakse kasutajaliidest ja ka töötlemisvahendite kasutamise kergust. Kasutajaliidese puhul hinnatakse tööriistade asetust, et kas kõik vahendid on kergesti leitavad.
- **Sooritus (ingl** *peformance***) –** hinnatakse videotöötlusvahendite sooritusvõimeid. Siin puhul on autor loonud 2 testi, kus tarkvarad üritavad eksportida video võimalikult kiiresti.
- **Lisafunktsionaalsus –** kui tarkvaral on olemas põhitööriistadele lisaks ka teisi erinevaid funktsionaalsusvõimalusi (näiteks 3D-efektid).
- **Toetatud formaadid**
- **Puudused –** valitud videotöötlusvahendil esinevad puudused kui neid on.

#### <span id="page-16-0"></span>**3. Võrdlus**

Järgnevates alapeatükkides võrreldakse valituks saanud vabavaralisi videotöötlusvahendeid eelnevalt kirja pandud kriteeriumite järgi.

#### <span id="page-16-1"></span>**3.1 Kasutajasõbralikkus**

Antud kriteeriumis hinnatatakse videotöötlusvahendite kasutamise kergust. Eelkõige hinnatakse vahendite kasutamise kergust ning kuidas on vahendid asetatud kasutajaliideses.

**HitFilm Express –** HitFilm Express'i kasutajaliides sarnaneb rohkem professionaalsete videotöötlusvahendite kasutajaliidesega. Kõik tööriistade aknad on märgistatud nende vastavate nimedega, samuti on nende kõrvale märgitud ka küsimärgiga nupuke, mis kirjeldab tööriista otstarvet. Kasutajaliidest on võimalik ka muuta vastavalt oma vajadusele. Efektid on jaotatud kategooriatesse, mis teeb vastava efekti otsimise lihtsaks. Efektide kasutamiseks piisab nende lohistamisest vastavale klipile, kuigi osade efektide puhul võib tarvis minna eraldi komposiitkaadri loomist, et valitud efekti rakendada. Eksportimise poole pealt on tarkvaral eelseadistatud erinevad formaatide sätteid, juhul kui need ei sobi peab kasutaja ise uued sätted looma. Õnneks leidub HitFilm Express'i kasutamise kohta palju erinevaid juhiseid ja õpetusvideosid, mis on tarkvara loojate poolt loodud.

**Shotcut –** kui Shotcut'i esimest korda käima panna on algselt ainult eelvaate aken aktiivne, ülejäänud vahendid tuleb eraldi sisse lülitada. Shotcut'i puhul saad asetada videotöötlusvahendeid vastavalt oma tahtmise järgi ning kasutada seda, mis parasjagu vaja on. Asetamise puhul võib tekkida ka selliseid probleeme, et ei lähe sinna kuhu vaja, selle puhul on võimalik taastada algsätted. Kõik efektid on pandud filtri nime alla kus nad on ka ära kategoriseeritud. Efekti lisamiseks peab valima vastava klipi ja seejärel lisama efekti. Raskusi võib tekkida ka sellega, et kas vaadatakse üht kindlat klipi ("*source"*) või oma töötlust (projektfaili). Playlist'is olevate klippide töötlemisel tuleb neid eraldi uuendada, et efektid oleksid rakendatud. Shotcut'il leidub erinevaid õpetusvideosid, kuid puudub ametlik dokumentatsioon.

**OpenShot** – OpenShot'i kasutajaliides on väga sarnane ShotCut'i omale. Kogu funktsionaalsus on sarnaselt ära paigutatud. Võimalik on ka töötlusvahendeid ära paigutada oma tahtmise järgi, ning neid saab ka samuti välja lülitada. Erinevalt Shotcut'ist peab taastama algsätted, et maha võetud vahendid tagasi saada. Efektid on jaotatud kaheks milleks on siirded (*"transitions"*) ja efektid (*"effects"*). Osa funktsionaalsuse (näiteks võtmekaadri kasutus) jaoks peab vaadetes ("*Views")* ja valima teise vaate, mis sisaldab kõike tööriistu. Efektide lisamiseks peab valima vastava efekti ja selle lohistama ajajoonel oleva klipile. Tarkvara käivitamisel antakse lühike õpetus, mis vastavad vahendid teevad ning leidub ka ametlik dokumentatsioon.

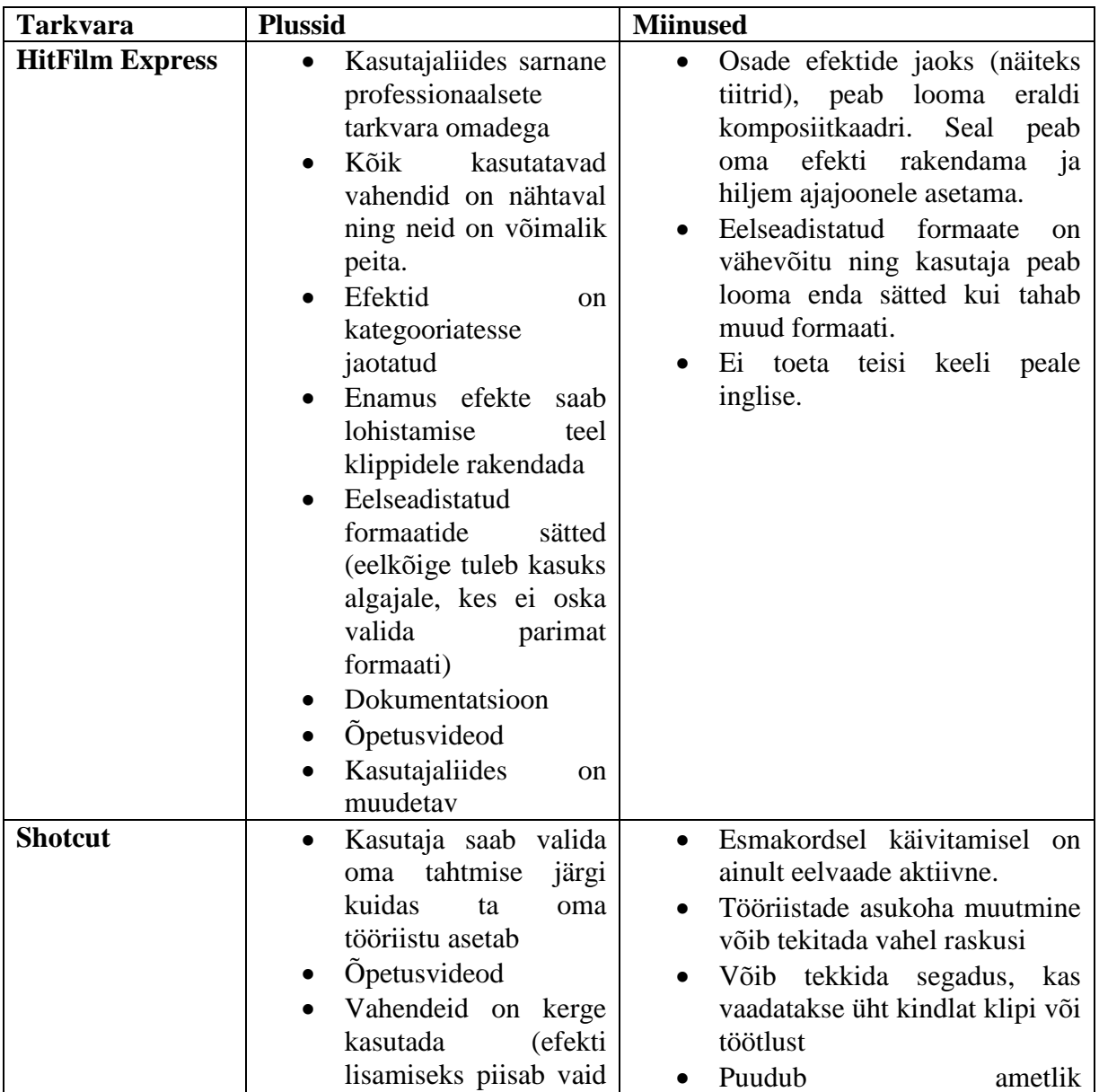

#### **Tabel 4 Kasutaja-sõbralikkuse võrdlemine**

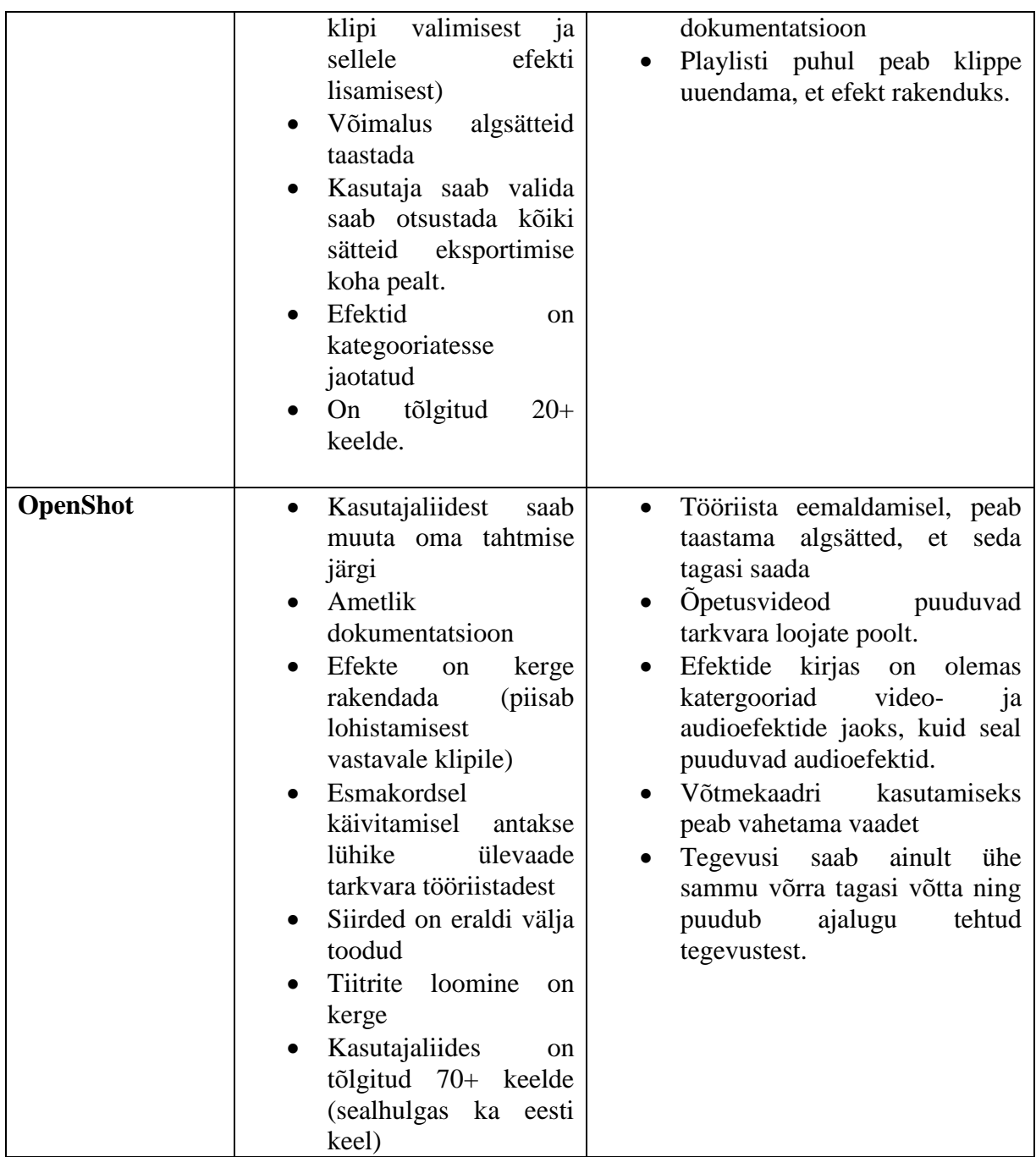

Tabelist toodud andmete järgi osutuks võitjaks HitFilm Express.

# <span id="page-18-0"></span>**3.2 Sooritus**

Soorituse juures võrdleb autor tarkvarade sooritusoskusi, selleks on autor loonud 2 testi, et näha kui kiiresti suudavad töötlusvahendid neid sooritada.

Test 1: 3-minutilise töötlemata video eksportimine. Kõik videod eksporditakse MP4 formaati, 1280x720 resolutsiooni, 30 kaadrit sekundis ja keskmise kvaliteediga.

Test 2: 3-minutiline video koos mõninga töötlusega. Eksporditakse samasse formaati nagu 1.testis. Igale videole lisatakse hägustav efekt (ingl *blur*) ning üks siirde efekt.

#### **Tabel 5 Soorituse tabel**

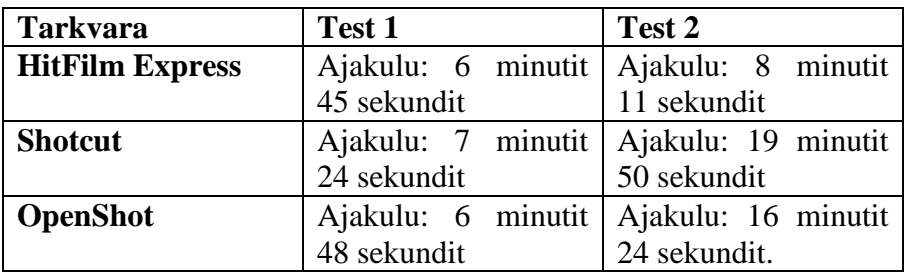

Testide tulemustest võib järeldada, et HitFilm Express sooritab oma tegevusi palju kiiremini kui Shotcut või OpenShot. Teise testi puhul on HitFilm Express oma soorituse poolt 2 korda kiirem kui seda on teised vabavaralised videotöötlusvahendid.

# <span id="page-19-0"></span>**3.3 Lisafunktsionaalsus**

Siin tuuakse erinevaid funktsioone, mis on olemas lisaks põhitööriistadele.

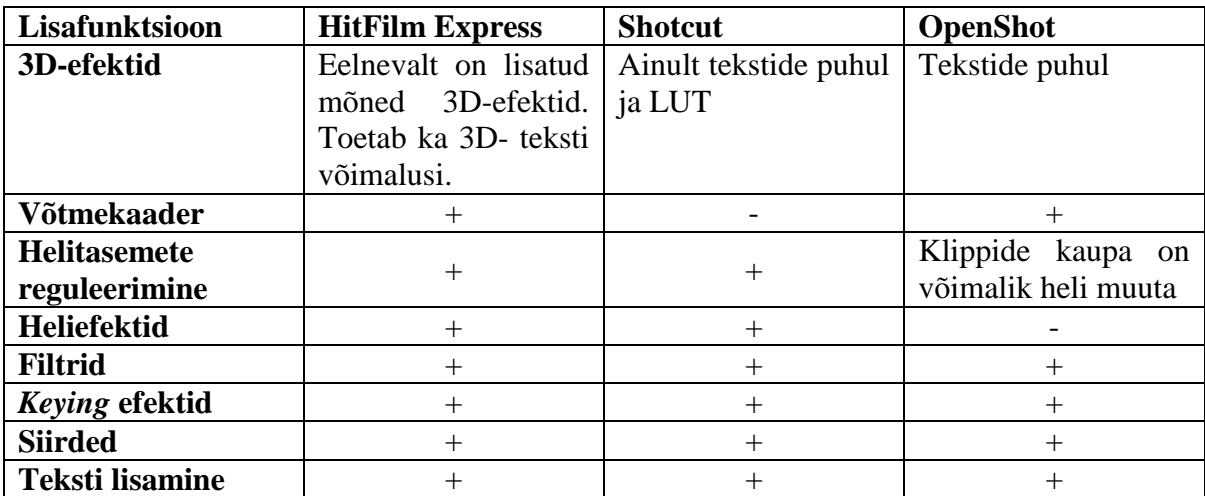

#### **Tabel 6 Lisafunktsionaalsuse tabel**

Tabelist saab näha, et HitFilm Express sisaldab kõige rohkem erinevaid funktsioone võrreldes teiste tarkvaradega. Lisaks on võimalik osta HitFilm Express'ile erinevaid efekte juurde, lisade rohkem erinevaid võimalusi töötluseks.

# <span id="page-20-0"></span>**3.4 Toetatud formaadid**

#### **Tabel 7. Ekspordi võimaluste tabel**

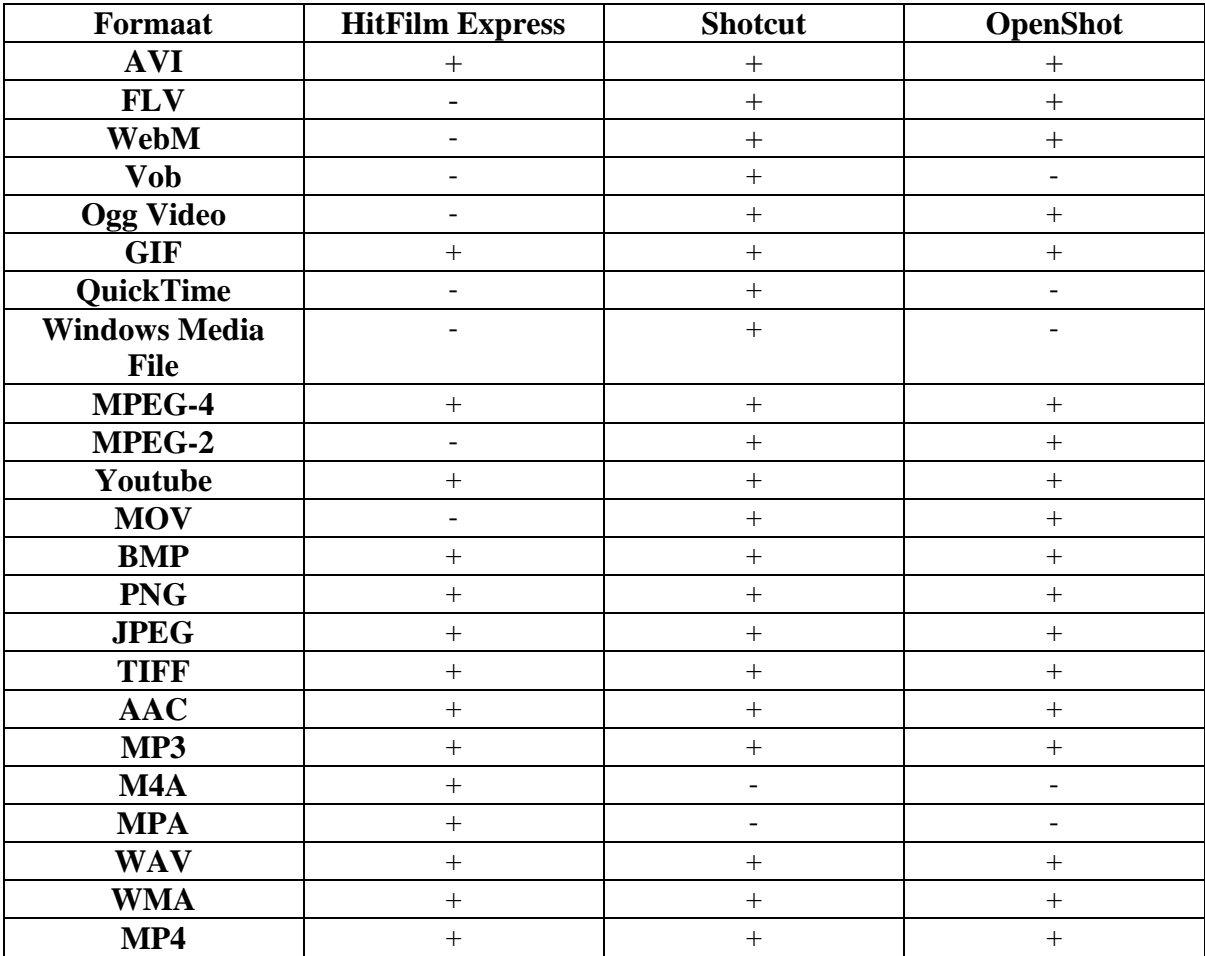

#### **Tabel 8. Impordi võimaluste tabel**

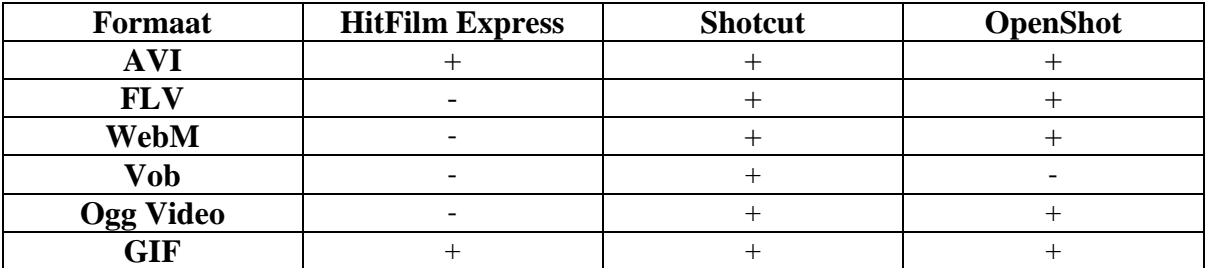

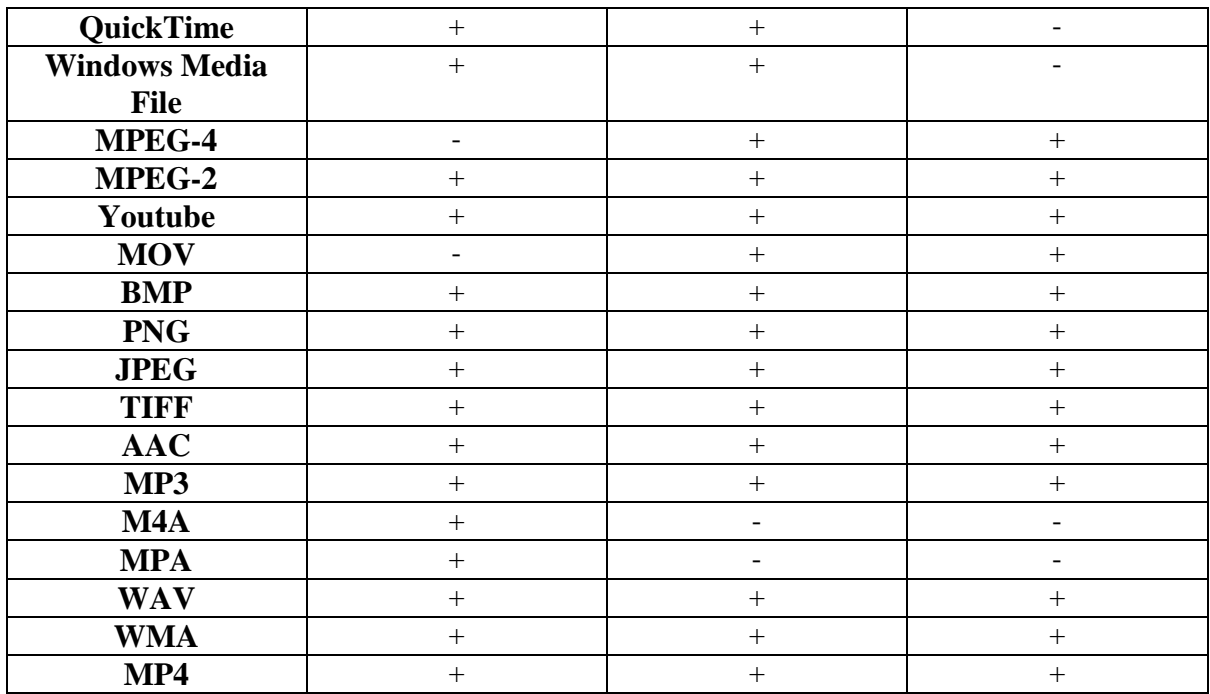

Tabeli järgi toetab enamik formaate Shotcut tänu FFmpeg multimeedia raamistikule, kuigi OpenShot kasutab samat raamistiku ei ole siiski kõik formaadid kättesaadavad. HitFilm Express'i puhul on eksportimis võimalusi palju vähem.

# <span id="page-21-0"></span>**3.5 Võrreldud programmide puudused**

# **Hitfilm Express:**

- Tarkvara soetamiseks peab nii registreerima kui ka koodi hankima, mis võib olla väga tülikas
- Osa efektide jaoks peab eraldi looma komposiitkaadri, seal efekti rakendama ja siis pärast hiljem selle ajajoonele asetama.
- Võrreldes teiste valitud vabavaraliste tarkvaradega on süsteeminõuded kõrgemad
- Toetab vähem formaate kui teised valitud videotöötlusvahendid
- Ei saa kasutada Linux'i operatsioonisüsteemidel põhinevatel arvutitel.

# **Shotcut:**

- Eksportimine võtab kaua aega
- Puudub dokumentatsioon
- Ebastabiilne.
- Võtmekaadri kasutus puudub

# **OpenShot:**

- Sisaldab palju siirdeefekte, kuid võrreldes teiste tarkvaradega on muid efekte palju vähem.
- Ebastabiilne.
- Võib tekkida juhuseid, kus osa funktsionaalsust ei tööta näiteks ühel juhul autoril ei töödanud pausi nupp.
- Eksportimine võib võtta kaua aega (oleneb töötlusest).
- Heliefektid puuduvad.

# <span id="page-22-0"></span>**3.6 Võrdluse kokkuvõte**

Antud kriteeriumite tulemuste järgi osutuks parimaks vabavaraliseks videotöötlusvahendiks HitFilm Express. HitFilm Express jätab endas professionaalsema mulje võrreldes teiste vabavaraliste videotöötlustarkvaradega. Kasutamise poole pealt võib tekkida raskusi, kuid õnneks leidub piisavalt õpetusi ja videosid, mida tarkvara loojad pidevalt täiendavad. HitFilm Express pakub ka kõige rohkem funktsionaalsust ning suudab oma toiminguid kõige kiiremini sooritada. HitFilm Express oli samuti ka kõige stabiilsem ning autoril ei jooksnud kordagi tarkvara kokku. Kuigi puudub paljude formaatide olemasolu on siiski toetatud tänapäeval enim kasutatud formaadid.

# <span id="page-23-0"></span>**Kokkuvõte**

Käesoleva töö eesmärgiks oli võrrelda vabavaralisi videotöötlusvahendeid, anda nendest lühike ülevaade, seejärel selgitada välja parim. Sihtgrupiks olid inimesed, kes soovivad alustada videotöötlusega ja nendele, kellel puuduvad finantsilised võimalused videotöötlusega tegelemiseks.

Töö eesmärkide täitmiseks tõi autor välja videotöötluse mõiste ning sellega seotud mõisteid. Tarkvarade valiku puhul otsustas autor lugeda erinevaid internetiartikleid ning välja valida kolm populaarsemat vabavaralist videotöötlustarkvara, mida oli kirjeldatud nendes artiklites. Tarkvarade võrdlemiseks otsustas autor luua erinevaid kriteeriumeid, mille põhjal saaks välja selgitada parima.

Valitud videotöötlusvahenditeks osutusid HitFilm Express, Shotcut ja OpenShot. Autor andis valitud tarkvaradest ülevaate, kus oli kirjeldatud nende kasutajaliidest, nõuete ning võimaluste kohta. Samuti toodi välja ka lühike ajalugu tarkvarade loojatest.

Autor jätkas seejärel oma tööd võrdlustega. Võrdluse käigus kirjeldati tarkvarade kasutajasõbralikkust ehk kui kerge on antud tarkvara kasutada ja kirjeldati ka kasutajaliidest, et näha milline videotöötlusvahend on kõige paremini ülesehitatud. Tehnilise poole pealt otsutas autor luua 2 testi, et kontrollida milline tarkvara suudab kõige kiiremini oma ülesandeid täita. Autor samuti võrdles ka tarkvarade erinevaid töölemisvõimalusi, et selgitada milline tarkvara sisaldab endas kõige rohkem tööriistu. Seejärel kirjeldati tarkvarade poolt toetatud formaate ning lõpetuseks toodi välja ka puudused, mis esinevad valitud videotöötlusvahendites.

Töö järeldusena sai valituks parimaks vabavaraliseks HitFilm Express. HitFilm Express jättis enda kõige professionaalsema mulje ning samuti sisaldas endas kõige rohkem funktsionaalseid osasid. Peals selle sooritas HitFilm Express autori poolt määratud testid kõige kiiremini. Lisaks peab mainima, et HitFilm Express'i tarkvara kohta leiab palju erinevaid juhiseid ja õpetusvideosid, mis on tootjate poolt loodud. OpenShot ja Shotcut vajavad ka väärikat mainimist oma lihtsuse ja formaatide võimaluste pärast, kuid kahjuks jäid nad HitFilm Express'ile alla.

Antud töö võib pakkuda huvi inimestele, kellel on huvi videotöötluse vastu, kuid ei tea millist tarkvara valida ja miks.

# <span id="page-25-0"></span>**Kasutatud kirjandus**

(MediaCollege. (kuupäev puudub). *What is video editing?* Loetud addressil: <http://www.mediacollege.com/video/editing/tutorial/definition.html> )

(Wikiversity (viimati muudetud 2011.aastal) *Video editing*. Loetud addressil: [https://en.wikiversity.org/wiki/Video\\_editing](https://en.wikiversity.org/wiki/Video_editing) )

(Wilson, M. H. , Ellis C. (2017). *Best free video editor 2017: the best video editing tools around.* Loetud addressil: [http://www.techradar.com/news/software/applications/the-best](http://www.techradar.com/news/software/applications/the-best-free-video-editor-1330136)[free-video-editor-1330136](http://www.techradar.com/news/software/applications/the-best-free-video-editor-1330136) )

(Widder B. (2017). *Want Hollywood results on a budget? Here's the best free video editing software.* Loetud addressil: [https://www.digitaltrends.com/computing/best-free-video](https://www.digitaltrends.com/computing/best-free-video-editing-apps/)[editing-apps/](https://www.digitaltrends.com/computing/best-free-video-editing-apps/) )

(FXhome. (kuupäev puudub). *HitFilm*. Loetud addressil:<https://hitfilm.com/> )

(FXhome. (kuupäev puudub). *HitFilm specs.* Loetud addressil: <https://hitfilm.com/express/specs> )

(FXhome. (kuupäev puudub). *Welcome to HitFilm*. Loetud addressil: <https://hitfilm.com/compare> )

(MLT, (kuupäev puudub). *Shotcut.* Loetud addressil:<https://www.shotcut.org/> )

(FFmpeg, (kuupäev puudub). *FFmpeg.* Loetud addressil:<https://www.ffmpeg.org/> )

(MLT, (kuupäev puudub). *What are the minimum requirements?* Loetud addressil: <https://www.shotcut.org/FAQ/#what-are-the-minimum-system-requirements> )

(OpenShot Studios, LLC (kuupäev puudub) *OpenShot.* Loetud addressil: <http://www.openshot.org/> )

(OpenShot Studios, LLC (kuupäev puudub) *User Guide.* Loetud addressil: <http://www.openshot.org/static/files/user-guide/index.html> )